# **APPLICATION DEVELOPMENT**

# Summary of project submission guidelines:  $\frac{1}{(e)}$  and the share view share view

- 1. Application Source Code
- 2. Description
- 3. Icons
- 4. Screenshots
- 5. Video
- 6. Website Source Code

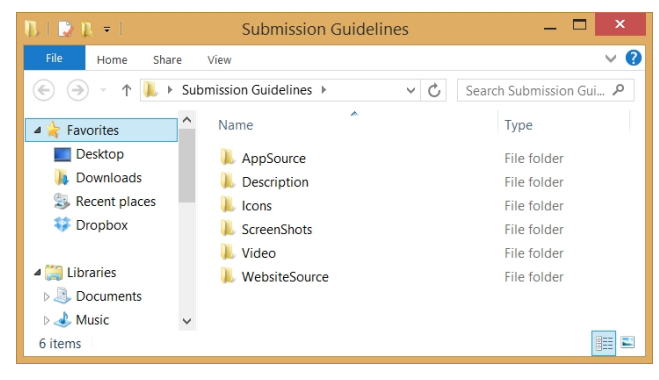

### **1. Application Source Code**

- 1.1 Turn on meta files.
- 1.2 Switch to Android Platform, Set the bundle identifier properly, with splash screen and icons.Icons must the same as the marketing materials.
- 1.3 Set the correct app id: **my.magicx.appdev.YOURPROJECTNAME**
- 1.4 Setup splash screen image in ProjectSettings.
- 1.5 Set landscape or portrait mode properly. Set AutoRotation and choose allowable rotation so you can rotate it.
- 1.6 Deploy and ensure there is no errors in building the apk file.
- 1.7 Test it works on different devices on different resolution, portrait and landscape mode.
- 1.8 Save and Close Unity, Delete Library and Temp folders.
- 1.9 Zip up the Assets and ProjectSettings Folder.

## **2. Description**

Related links:

- http://www.gamesbrief.com/2013/06/describe-your-game-better-hook-more-players-make-more money/
- https://www.gatherdigital.com/apple\_submission

#### **3. Icons**

Related link:

http://www.vickiwenderlich.com/2012/09/app-icon-size-reference-chart/

#### **4. Screenshots**

At least three screenshots (pictures) of your game.

#### **5. Video**

- Do not make a long duration movie.
- 1-2 minutes.
- Cover a variety of interesting and attractive game plays.
- Do not put a text "coming soon" in the video.

#### **6. Website Source Code**

- For marketing purpose.
- Build and save your own website in HTML format.
- Do not use any online auto-generated web development (the source code cannot be extracted).